# merten

#### **KNX Zeitgeber REG-K**

Gebrauchsanleitung

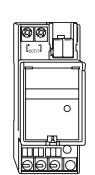

**Art.-Nr. 677290**

Richtlinien!

#### **Zeitgeber montieren**

# ¼ **WARNUNG Lebensgefahr durch elektrischen Strom. Das Gerät kann beschädigt werden.**

Der Sicherheitsabstand nach IEC 60664-1 muss gewährleistet sein. Halten Sie zwischen den Einzeladern der 230 V-Leitung und der KNX-Leitung einen Abstand von mindestens 4 mm ein.

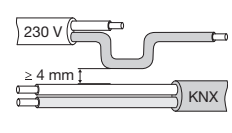

1 Zeitgeber auf die Hutschiene setzen.

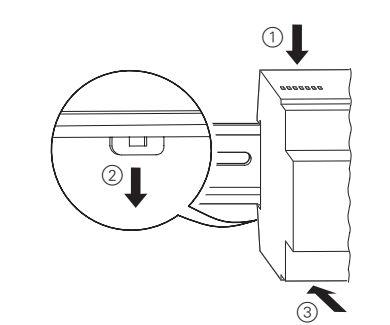

2 KNX anschließen.

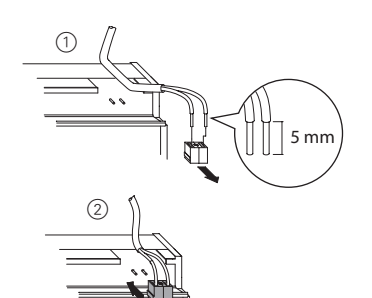

#### **DCF-Antenne anschließen (optional)**

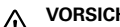

# ½**VORSICHT Das Gerät kann beschädigt werden.**

Verwenden Sie immer eine gepolte Antenne. Die Anschlussklemmen der Antenne sind mit "+" und "-" gekennzeichnet. Achten sie auf die richtige Polung.

1 Schließen Sie die Antenne (Art.-Nr. 668091) an.

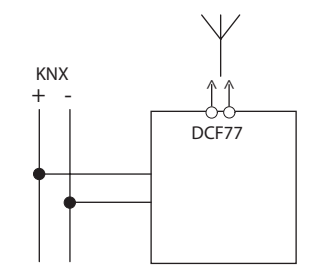

#### **Zeitgeber in Betrieb nehmen**

1 Programmiertaste drücken.

- Die Programmier-LED leuchtet.
- 2 Physikalische Adresse und Applikation aus der ETS in das Gerät laden.

Die Programmier-LED erlischt.

Die Applikation wurde erfolgreich geladen, das Gerät ist betriebsbereit.

#### **Busausfall**

Bei Busausfall sorgt die Gangreserve für den Erhalt der aktuellen Uhrzeit.

#### **Sommer-/Winterzeitumschaltung**

- Eine Sommer-/Winterzeitumschaltung wird aufgrund der Quarzzeit und eingestellten Umschaltregel durchgeführt.
- Werkseitig ist die gültige, mitteleuropäische Sommer- /Winterzeitregel programmiert. Änderungen können in der Applikation vorgenommen werden.
- Wenn kein DCF-Signal empfangen wird, wird die Sommer-/Winterzeit automatisch berechnet.

#### **Technische Daten**

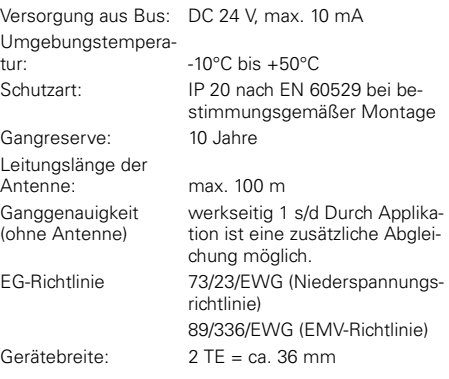

#### **Merten GmbH & Co. KG,**

\* kostenpflichtig / fee required

Lösungen für intelligente Gebäude Service Center, Fritz-Kotz-Straße 8, Industriegebiet Bomig-West D-51674 Wiehl Telefon: +49 2261 702-204 Telefax: +49 2261 702-136 E-Mail: servicecenter@merten.de Internet: www.merten.de **InfoLine:** Telefon: +49 1805 212581\* oder +49 800 63783640 Telefax: +49 1805 212582\* oder +49 800 63783630 E-Mail: infoline@merten.de

01/08 V6772-581-00 01/08 V6772-581-00

# spezifischen Vorschriften sowie die gültigen KNX-

#### **Zeitgeber kennen lernen**

¼**GEFAHR Lebensgefahr durch elektrischen Strom:**

**Zu Ihrer Sicherheit**

Alle Tätigkeiten am Gerät dürfen nur durch Elektrofachkräfte erfolgen. Beachten Sie die länder-

Der Zeitgeber sendet Zeit und Datum auf den KNX-Bus und kann mit oder ohne DCF-Antenne betrieben werden. Der Zeitgeber ist werkseitig auf Uhrzeit und Datum eingestellt worden.

#### **Anschlüsse und Anzeigeelemente**

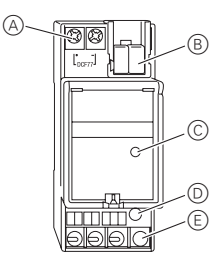

- A Anschluss für die DCF-Antenne, optional
- B Busanschlussklemme
- C LED zur Statusanzeige (DCF-Signal ok)
- D Programmiertaste
- E Programmier LED

Die LED zur Statusanzeige des DCF-Signals ist nur relevant, wenn eine DCF-Antenne verwendet wird (Empfang der Uhrzeit in den letzten 30 Stunden).

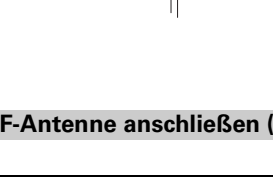

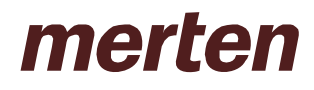

# **1 Das Applikationsprogramm**

# **1.1 Parameterseiten**

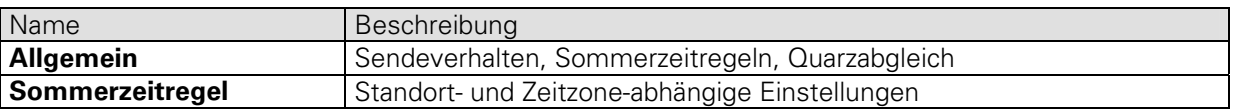

#### **1.2 Kommunikationsobjekte**

#### **1.2.1 Eigenschaften der Objekte**

Der Zeitsender verfügt über 3 Kommunikationsobjekte.

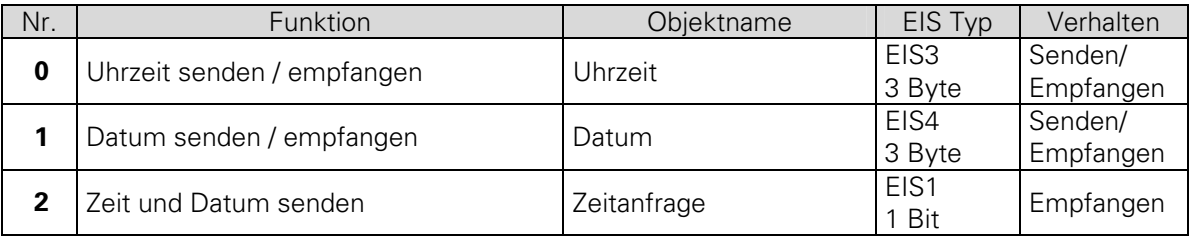

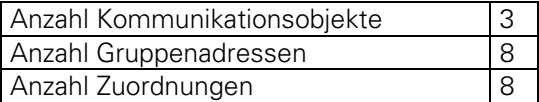

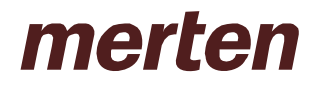

# **1.2.2 Beschreibung der Objekte**

#### • Objekt 0 "Uhrzeit"

Als Sendeobjekt:

Sendet die aktuelle Uhrzeit im EIS 3 Format, je nach Parametrierung, nur auf Anfrage, zyklisch oder zu bestimmten Zeiten (siehe Parametertabelle, "Zeit und Datum senden").

Als Empfangsobjekt:

Dient zum Stellen der Uhrzeit über den Bus.

#### • Objekt 1 "Datum"

Als Sendeobjekt:

Sendet das aktuelle Datum im EIS 4 Format, je nach Parametrierung, nur auf Anfrage, zyklisch oder zu bestimmten Zeiten (siehe Parametertabelle "Zeit und Datum senden").

Als Empfangsobjekt:

Dient zum Stellen des Datums über den Bus.

#### • Objekt 2 "Zeitanfrage"

Über dieses Objekt können die Zeitdaten jederzeit abgefragt werden: Das Empfangen eines Telegramms (0 bzw. 1) auf diesem Objekt löst das Senden von Uhrzeit und Datum aus.

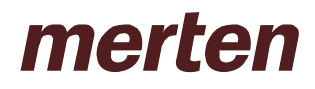

# **1.3 Parameter**

# **1.3.1 Allgemein**

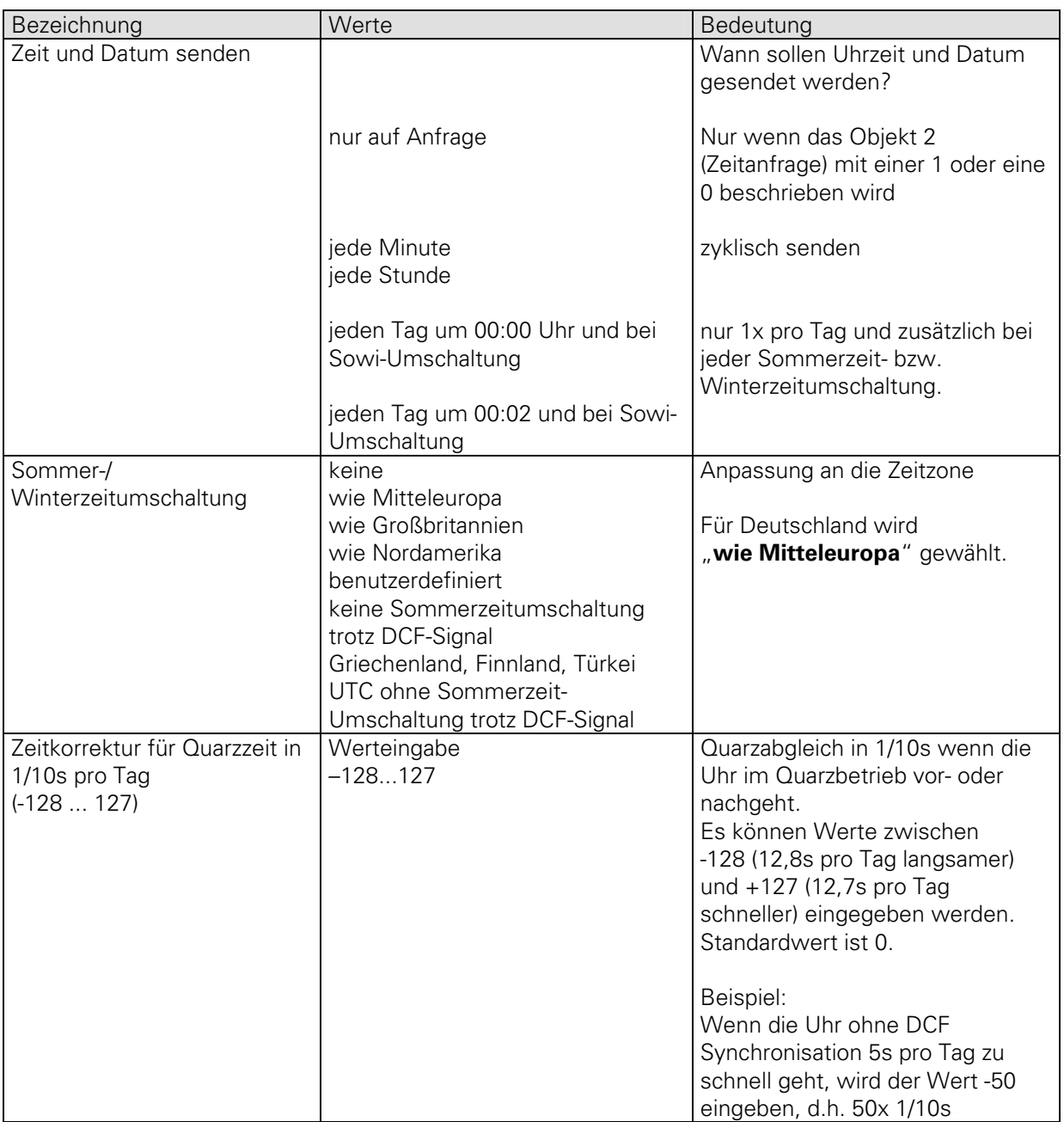

# **1.3.2 Sommerzeitregel**

Diese Parameterseite erscheint, wenn der Parameter "Sommer-/ Winterzeitumschaltung" auf "benutzerdefiniert" gesetzt wurde. Hiermit kann eine eigene Umschaltregel definiert werden. Auch eine Programmierung für die Südhalbkugel (z.B. Sommerzeit im Oktober und Winterzeit im März) ist möglich.

Die Uhrzeit wird beim Übergang vom Winter auf Sommer um 1 Stunde vorgestellt und beim Wechsel von Sommer auf Winter um 1 Stunde zurückgestellt.<br>Die Umschaltungen erfolgen immer an einem Sonnta Die Umschaltu

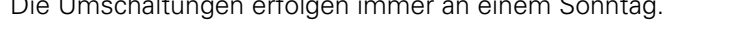

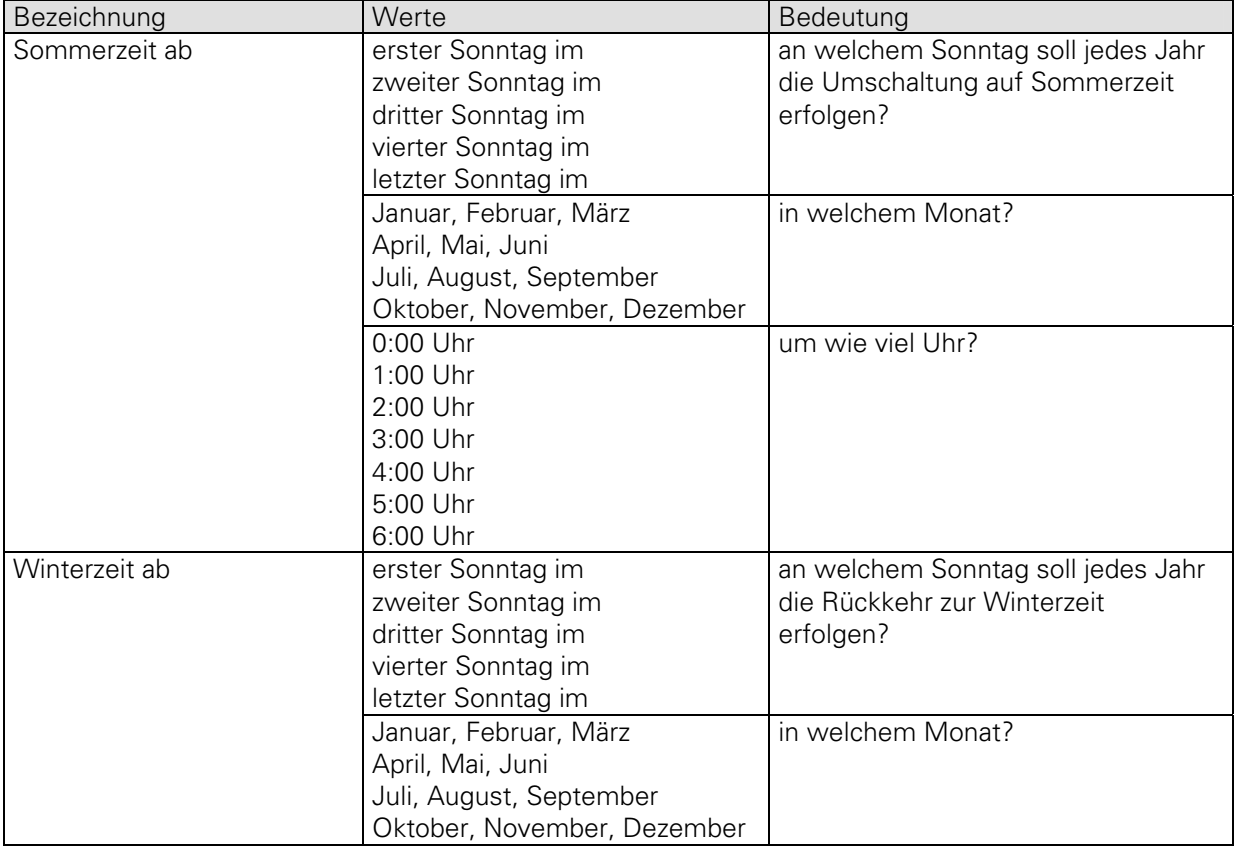

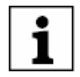

Bei benutzerdefinierter Umschaltung wird das DCF Signal nicht ausgewertet.

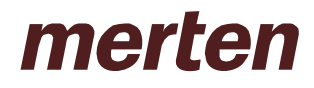

# **2 Anwendung**

Der Parameter "Sommer-/ Winterzeitumschaltung" ist maßgebend für die Zeitzone des Einsatzortes und bestimmt damit auch die gesendete Uhrzeit.

#### **2.1 Empfohlene Einstellungen**

Für alle normalen Anwendungen in der MEZ/MESZ Zeitzone wird "wie Mitteleuropa" gewählt. Damit wird bei DCF- und bei Quarzbetrieb die Sommerzeit- und Winterzeitumschaltung automatisch durchgeführt.

#### **2.2 DCF Synchronisation**

Die Synchronisation erfolgt automatisch wenn eine DCF Antenne angeschlossen ist:

- nach Herunterladen der Applikation
- nach Buswiederkehr
- $\bullet$  um 2:00 und um 3:00

Wenn der Empfang gestört ist und keine Synchronisation statt finden kann, wird zu jeder vollen Stunde ein weiterer Versuch unternommen. Nach max. fünf Versuchen wird abgebrochen und bis zum nächsten zyklischen Synchronisationsversuch gewartet.

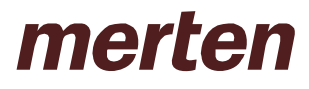

# **2.3 DCF Betrieb außerhalb Mitteleuropa und besondere Anwendungen**

Ist der Zeitsender in einer anderen Zeitzone installiert, z.B. in Großbritannien, so kann das DCF Signal, sofern vorhanden, trotz Zeitverschiebung genutzt werden. Je nach gewählter Umschaltregel wird von der empfangenen DCF-Zeit eine Stunde (ggf. zwei) abgezogen oder dazugezählt.

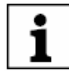

#### **Kann kein DCF-Signal empfangen werden, so wird die Uhr über den Bus gestellt und über die interne Quarzbasis betrieben.**

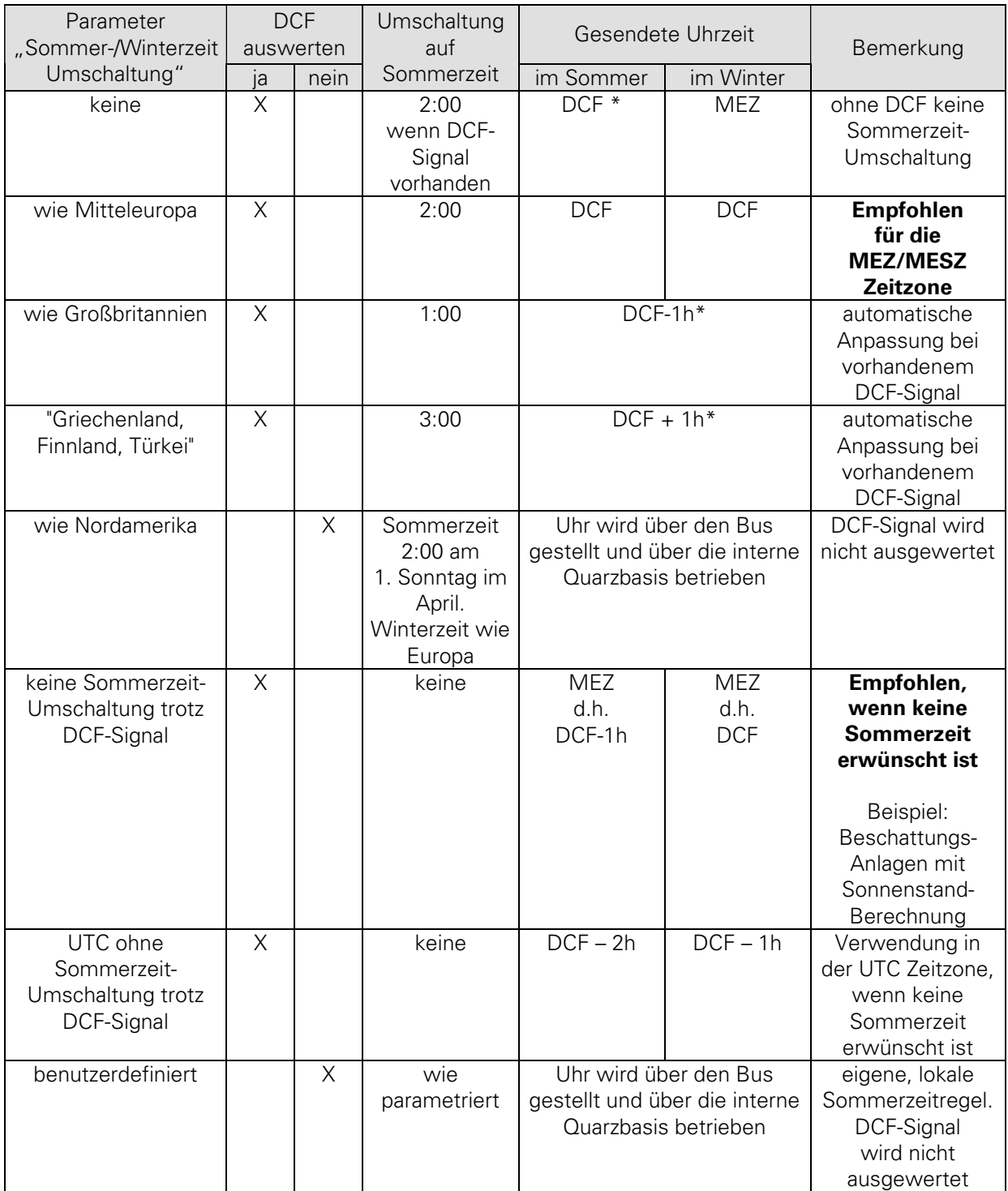

\* wenn DCF Signal vorhanden.

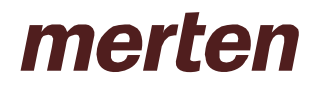

# **3 Anhang**

# **3.1 DCF 77**

DCF 77 ist eine Technik, mit der die Mitteleuropäischen Uhrzeit (MEZ im Winter, MESZ im Sommer) an entsprechenden Uhren über Funk gesendet wird.

Der DCF 77-Langwellensender steht in Mainflingen bei Frankfurt. Als Größenordnung für die Reichweite gilt ca. 1500 km (je nach geografischen Gegebenheiten).

Der Sender wird durch die Atomuhr (Atomnormal) in der Physikalisch-Technischen Bundesanstalt (PTB) in Braunschweig gesteuert.

Diese Uhr misst die Schwingungen von Cäsium-Atomen (9 129,631770 MHz).

Dabei entsteht eine maximale Gangabweichung von nur einer Sekunde in 300.000 Jahren.

# **3.2 UTC / GMT / MEZ / MESZ**

UTC (früher GMT) gilt als Grundlage für internationale Zeitangaben und entspricht der mittleren Sonnenzeit am Meridian durch Greenwich (Längengrad Null bzw. Nullmeridian). Diese Zeitangabe dient unter anderem zur Ermittlung des Sonnenstandes (Astronomie). In den meisten West-Europäischen Ländern gilt die Mitteleuropäische Uhrzeit (MEZ/MESZ).

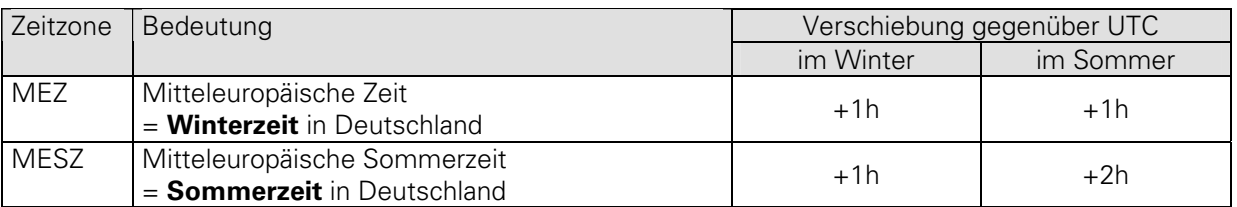

#### **Beispiel**

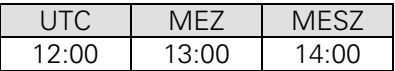

#### **3.3 MEZ/MESZ Zeitzone**

Die Mitteleuropäische Uhrzeit-Zeitzone umfasst folgende Länder:

Albanien, Andorra, Belgien, Bosnien-Herzegowina, Dänemark Hauptgebiet, Deutschland, Frankreich Hauptgebiet, Großbritannien Gibraltar, Italien, Kroatien, Liechtenstein, Luxemburg, Malta, Mazedonien, Monaco, Niederlande Hauptgebiet, Norwegen Arktis-Jan Mayen, Norwegen Arktis-Spitzbergen (Svalbard), Norwegen Hauptgebiet, Österreich, Polen, San Marino, Schweden, Schweiz, Serbien und Montenegro, Slowakei, Slowenien, Spanien Hauptgebiet, Tschechien, Ungarn, Vatikanstadt